# **Ćw. 3. Opracowanie dynamicznego zwiastuna AV**

*Opracował: dr inż. Sebastian Słomiński* 

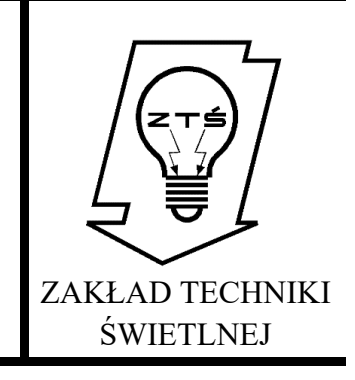

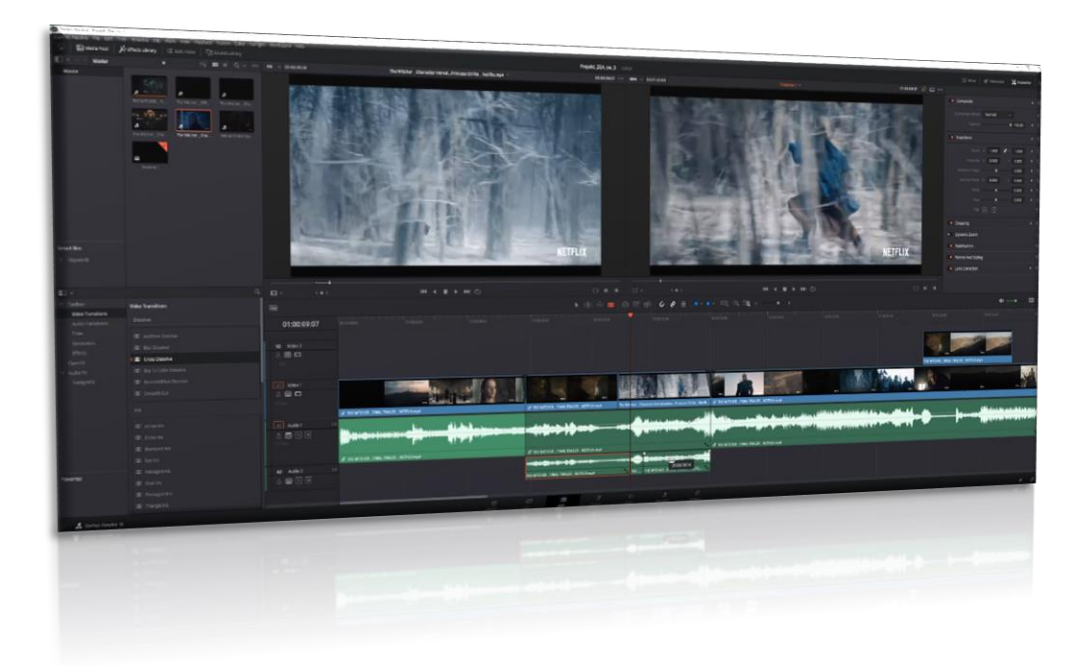

#### **1. Wprowadzenie teoretyczne**

Zaawansowana, profesjonalna nieliniowa obróbka audio-video jest w dzisiejszych czasach obecna w reklamie, filmie, telewizji a nawet materiałach marketingowych związanych z prezentacją efektów inżynierskich prac projektowych. Znajomość narzędzi do obróbki obrazu staje się koniecznością. Nawet najlepiej wykonany projekt wymaga profesjonalnego przedstawienia go inwestorowi. Hale wystawowe, konferencyjne i targowe nasycone są wyświetlaczami cyfrowymi, które wykorzystywane są do przedstawiania profesjonalnych animacji ukazujących profile firm, portfolio produktów i zachęcające do kontaktu. Z tego powody wykorzystanie tego kanału wspomagającego komunikację bezpośrednią staje się dziś koniecznością. Studia podjęte w Zakładzie Techniki Świetlnej na specjalności "Technika Świetlna i Multimedialna" przygotowują studentów do pracy z grafiką komputerową również pod kątem przyszłego zatrudnienia w firmach zajmujących się multimediami (eventy, video mappingi, studia telewizyjne oraz plany filmowe). Wymaga to znajomości podstawowych oraz zaawansowanych zasad obróbki i montażu materiału video, profesjonalnego udźwiękowienia i wzbogacenia o zaawansowane efekty specjalne.

# **2. Cel ćwiczenia**

Celem ćwiczenia jest nieliniowa montaż vide, oparty na wykorzystaniu ścieżek graficznych, video oraz dźwiękowych. W tym celu należy wykonać szereg działań oraz wprowadzić korekty, które sprowadzają się do poszczególnych elementów:

- ustalenie parametrów materiału (rozdzielczość, bitrate, akceleracja sprzętowa, etc.),
- nieliniowy montaż video,
- separacja ścieżek audio oraz video,
- dodawanie dźwiękowych efektów specjalnych,
- wprowadzenie dynamicznych grafik oraz napisów,
- zaawansowane zmiany układu materiału video,
- korekty barwy i ostrości,
- ustalenie finalnych parametrów kompresji,
- ostateczny rendering materiału.

Wszystkie niezbędne kroki oraz metodyka postępowanie została wyjaśniona w materiale video, dołączonym do niniejszej instrukcji.

#### **3. Definicje**

**Nieliniowy montaż materiału audio/video** – montaż materiału źródłowego w postaci obrazów statycznych (grafik), obrazów dynamicznych oraz dźwięku przy użyciu komputera. Nieliniowy montaż umożliwia bieżący, dowolny dostęp do każdego fragmentu materiału w dowolnym momencie pracy nad nim [1]. Odbywa się przy wykorzystaniu osi czasu oraz sekwencji przejść, dodatków warstw w postaci grafiki dwu i trójwymiarowej.

**Postprodukcja** – zespół czynności następujących po zakończeniu zdjęć, mający na celu przygotowanie wersji emisyjnej programu telewizyjnego lub kopii ekranowej filmu kinowego [2].

Można pokusić się o stwierdzenie, że w przypadku grafiki cyfrowej postprodukcja jest najważniejszym etapem obróbki obrazu. Bardzo podobnie sprawa przedstawia się w dziedzinie nieliniowego montażu Video. W ramach postprodukcji nadawany jest ostateczny kształt materiałowi i to ten etap decyduje o ostatecznym wyglądzie i jakości finalnej produkcji.

W ramach postprodukcji można wydzielić kolejne etapy prac:

- Import i katalogowanie zarejestrowanych materiałów,
- Wstępna selekcja materiałów,
- Globalne i lokalne korekty barwy, jasności, kontrastu oraz ekspozycji,
- Korekty geometryczne wraz z retuszem cyfrowym,
- Montaż materiału,
- Ostateczne korekty barwy, balansu bieli, wyostrzanie, etc.,
- Eksport oraz kompresja materiału rastrowego lub rendering video.

W dobie techniki analogowej postprodukcja obejmowała bardzo ograniczony zakres czynności. Główną z nich był montaż materiału. Rozwój techniki cyfrowej spowodował, że posprodukcja objęła tak wiele aspektów i dała tak wiele możliwości, że stała się odrębną dziedziną techniki. W etapie postorodukcji stało się możliwe nie tylko korygowanie i montaż, ale również znaczna rozbudowa treści materiału przy wykorzystaniu grafiki dwu i trójwymiarowej.

**Dźwięk analogowy** – nagrywanie analogowe polega na rejestracji dźwięku źródłowego poprzez modyfikowanie stanu nośnika fizycznego, np. taśmy magnetycznej lub płyty winylowej[3]. Wielokrotne odtwarzanie materiału analogowego wpływa negatywnie na zapisane informacje. W skrócie, wielokrotne odtwarzanie materiału zapisanego w formie analogowej pogarsza jego jakość (pojawiają się szumy, przydźwięki, etc..

**Dźwięk cyfrowy** – w przeciwieństwie od nagrań analogowych cyfrowa rejestracja dźwięku powoduje jego zamianę w ciąg liczb, który można przechowywać w formie, a następnie przekształcać ponownie w dźwięk podczas odtwarzania. Wielokrotne odtwarzanie materiału nie wpływa na jego jakość. Przetworzenie dźwięku do formy cyfrowej wymaga próbkowania a określoną częstotliwością oraz rejestracji chwilowej wartości przy wykorzystaniu przetworników analogowo-cyfrowych (ADC). Dokładność cyfrowego odwzorowania analogowego dźwięku związana jest zatem z częstotliwością próbkowania (liczbą próbek rejestrowanych w ciągu sekundy) oraz głębią bitową (ilością i dokładnością informacji zawartej w każdej z próbek).

**Głębia bitowa -** głębia bitowa nagrania cyfrowego wyznacza ilość informacji służącą do zapisu każdej próbki sygnału analogowego. Standardowa głębia bitowa w przypadku nagrań na płytach audio CD wynosi 16 przy częstotliwości próbkowania ustalonej na 44,1 kHz. Oznacza to rejestrowanie w ciągu każdej sekundy 44 100 próbek zawierających po 16 bitów informacji. Ogólnie im większa głębia bitowa, tym lepsza jakość dźwięku, ale też większy rozmiar pliku. Dźwięk o wysokiej rozdzielczości cechuje się głębią bitową wynoszącą co najmniej 24 bity przy częstotliwości próbkowania co najmniej 96 kHz [3].

#### **Formaty zapisu dźwięku**:

**a)** Bezstratny

Bezstratny format audio, który umożliwia zapis dźwięku cyfrowego w sposób zapewniający albo zachowanie całości oryginalnych informacji cyfrowych, albo ich pełną rekonstrukcję podczas odtwarzania. Do bezstratnych formatów audio należą [3]:

- 1. DSD (DFF),
- 2. DSD (DSF),
- 3. WAV,
- 4. AIFF,
- 5. FLAC,
- 6. ALAC.
- **b)** Stratny

W przypadku stratnego formatu audio część informacji z oryginalnego nagrania cyfrowego jest usuwana w celu zaoszczędzenia miejsca na nośniku, natomiast podczas odtwarzania wszystko podporządkowane jest maksymalnemu zbliżeniu się do jakości brzmienia oryginału. W przypadku każdego formatu zdecydowano się na inny kompromis między stopniem kompresji decydującym o oszczędności miejsca na nośniku a zachowaniem informacji

wpływających w największym stopniu na jakość brzmienia.

Do stratnych formatów audio należą [3]:

- AAC,
- Dolby Digital,
- DTS Digital Surround,
- MP3.

**Dźwięk o wysokiej rozdzielczości - o**kreślenie "dźwięk o wysokiej rozdzielczości" (ang. Hi-Res Audio) odnosi się zwykle do nagrań cyfrowych o częstotliwości próbkowania co najmniej 96 kHz i głębi bitowej przynajmniej 24 bity. Takie parametry zapewniają znacznie lepszą jakość brzmienia niż uzyskiwana w przypadku płyt CD i plików MP3 — standardowa płyta audio CD cechuje się parametrami 44,1 kHz/16 bitów [3].

# **4. Instrukcja postępowania przy wykorzystaniu materiału video**

Niezbędne oprogramowanie: DaVinci Resolve 16/17/18 [4] Przewidywany czas pracy: 6 - 10 godzin

#### **4.1. Materiał źródłowy oraz opis prac**

Materiałem źródłowym są wybrane zwiastuny filmowe dotyczące filmu "Wiedźmin" – udostępnione przez prowadzącego zajęcia. Możliwe jest wykorzystanie materiałów samodzielnie pozyskanych przez studenta. Możliwe jest wykorzystanie ścieżek dźwiękowych, dodatkowych fragmentów filmu, efektów graficznych oraz dźwiękowych po podaniu stosownych informacji, umieszczonych w przypisach (zarówno w sprawozdaniu jak i końcowej części filmu). Można wzbogacić materiały o dodatkowe fragmenty zwiastunów filmu "Wiedźmin 2".

| Vincilladore Fila Edit Trim Tinidine dip Mark Vider Payback Fusion Color Fairight Workspace Help |                                                                                                    |                               |                                                                  |                                             |                                                                                                    |                                  |
|--------------------------------------------------------------------------------------------------|----------------------------------------------------------------------------------------------------|-------------------------------|------------------------------------------------------------------|---------------------------------------------|----------------------------------------------------------------------------------------------------|----------------------------------|
|                                                                                                  | <b>Maturese Arthurstead IE connoce Transmission</b>                                                                                                    |                               | Projekt_ZEA_cw_3   scienci                                       |                                             |                                                                                                    |                                  |
| Fl.v.<br>Master                                                                                  | $\mathbb{P} \mathbb{I} \quad \mathbf{III} \quad \mathbb{I} \quad \mathbb{Q}_1 \times \cdots \quad \mathbf{IV} \quad \mathbb{V} \quad \mathbf{0} \quad \mathbf{0} \quad$ |                               | The Wildher - character introductionals of Wilder Medicated Inc. | 02113228  824 - 02310222                    | Tituding 1 V                                                                                                    | 09:00:03:22 公 口 …                |
| Mester                                                                                           | HE NITCHER - II<br>TRIVIERA OR.<br>The Nichel Che<br>di via.<br>hasterow that<br>THE WIRE WILL FOR<br>The Western China<br><b>DESCRIPT</b><br>Timeline 1                                                                                                    |                               |                                                                  |                                             |                                                                                                    |                                  |
| Smart Rins<br>Keywords                                                                           |                                                                                                    |                               |                                                                  | <b>NETFLIX</b>                              |                                                                                                    | <b>NETFLIX</b>                   |
| E) v                                                                                             |                                                                                                    | $a$ $n$<br>(6)                | $\ddot{\phantom{1}}$<br><b>149 4 8 9 9 4 0 1</b>                 | ONN HO                                      | $\cdots$ $\cdots$                                                                                                    | <b>H4 4 8 9 9 10 11</b><br>C N N |
| Toolbox:<br><b>Video Transitions</b>                                                             | Video Transitions                                                                                                    | <b>Fig</b>                    |                                                                  |                                             | ★ 画面画图明的 ◇ ● 画 ■ ★ → 图 题 = → → →                                                                                                  |                                  |
| automeration.                                                                                    | Dissolve                                                                                                    | <b>BENGILD</b><br>01:00:03:22 | <b>STANDARD PANCHA AL PERIODI MANAZI PRE</b><br><b>ANGELER</b>   | <b>THE CONTRACT</b>                         | The second contract the company of the contract that the contract the contract of the contract of the contract of the contract of |                                  |
| Ditts:<br>Governors                                                                              | <b>CD</b> Address Designe                                                                                                    |                               |                                                                  |                                             |                                                                                                    |                                  |
| them.                                                                                            | <b>CO Blue Discover</b>                                                                                                    |                               |                                                                  |                                             |                                                                                                    |                                  |
| Operation                                                                                        | Mill Order Dissolve                                                                                                    |                               |                                                                  |                                             |                                                                                                    |                                  |
| Audurn<br>FairpofX                                                                               | T De To Coler Otrobe<br><b>ED</b> NON-AREAM DELIVER                                                                                                    |                               |                                                                  |                                             |                                                                                                    |                                  |
|                                                                                                  | <b>E</b> Smooth fun                                                                                                    | <b>Did</b> Weller!<br>880     |                                                                  |                                             |                                                                                                    |                                  |
|                                                                                                  | $-8$                                                                                                    |                               |                                                                  |                                             |                                                                                                    |                                  |
|                                                                                                  | <b>CO</b> WITHOUT                                                                                                    |                               | P. The Wisher, Characteristicston, Princess Chile, NetTicmed.    |                                             |                                                                                                    |                                  |
|                                                                                                  | <b>CD</b> Cross Let                                                                                                    | a water<br>8989               | nibiban bisa co                                                  |                                             |                                                                                                    |                                  |
|                                                                                                  | <b>CO</b> Dismonstics                                                                                                    |                               | & The Woder, Changes Security Princess Cirilia, National C       |                                             |                                                                                                    |                                  |
|                                                                                                  | <b>ED</b> Eye-Int                                                                                                    |                               |                                                                  |                                             |                                                                                                    |                                  |
| Percentes                                                                                        | <b>EL lieugoniti</b>                                                                                                    |                               |                                                                  |                                             |                                                                                                    |                                  |
|                                                                                                  | <b>ED</b> Undirect                                                                                                    |                               |                                                                  |                                             |                                                                                                    |                                  |
|                                                                                                  | <b>ID</b> Perdagon in<br>di triegem.                                                                                                    |                               |                                                                  |                                             |                                                                                                    |                                  |
|                                                                                                  |                                                                                                    |                               |                                                                  |                                             |                                                                                                    |                                  |
| Dolling Resolve 16                                                                               |                                                                                                    |                               | $\frac{1}{1000}$                                                 | $\frac{2D}{\alpha x}$<br>nje<br>na<br>culor | $\frac{7}{\text{magn}}$<br>$\frac{27}{10000}$                                                                                     |                                  |

Rys. 1. Przykładowy materiał źródłowy podlegający obróbce graficznej

Aby zrealizować pracę, należy wykonać działania przedstawione w Video-Tutorialu, który został umieszczony w linku:

https://youtu.be/1EadUKyRir8

#### \*proszę pamiętać o prawach autorskich i zakazie udostępniania filmu oraz materiałów źródłowych poza grupą\*

W celu poprawnej realizacji materiału należy wykonać animację opartą o wybrane sceny z udostępnionych filmów, trwającą co najmniej 45 sekund.

Istnieje możliwość wzbogacenia filmu o dodatkowe napisy, sceny, własne ścieżki dźwiękowe, etc. Podłożony tekst nie musi być zsynchronizowany merytorycznie z filmem – nie będzie to podlegało ocenie.

Darmowe dźwięki można pobrać z serwisu:

[https://soundbible.com](https://soundbible.com/)

Opis wybranych instrukcji, niezbędnych do prawidłowego zrealizowania ćwiczenia:

## **4.2. Krok 1 – import materiału źródłowego**

Aby rozpocząć pracę, należy wykonać podstawowe kroki:

- 1. Rozpocząć nowy projekt oraz nadać mu parametry rozdzielczości, liczbę klatek niezależnie dla okna podglądu oraz linii czasu (Project settings – koło zębate w prawym dolnym roku ekranu). Istnieje również możliwość automatycznego importu parametrów klipów do programu po wcześniejszym przeciągnięciu materiału źródłowego na oś czasu. W takim przypadku pojawi się monit o zatwierdzenie bieżących parametrów.
- 2. Wczytać materiał źródłowy (zakładka "Media"):

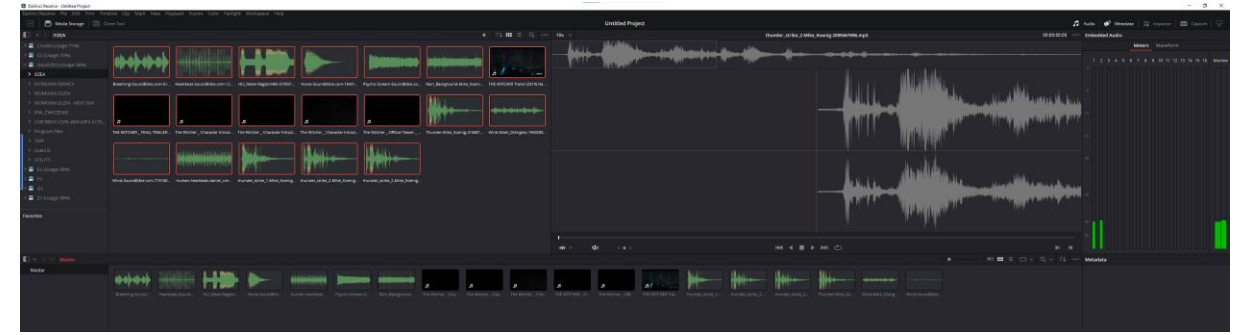

Rys. 2. Import materiału źródłowego

UWAGA: Szczegółowa instrukcja wykorzystania wskazanych narzędzi, została umieszczona w instruktażowym pliku video.

#### **4.3. Krok 2 – nieliniowy montaż video - timeline**

Nieliniowy montaż materiału audio i video oparty jest o edycję na osi czasu "timeline". Wykonywany jest w zakładce "Edit", dedykowanej zaawansowanej edycji video oraz dodawaniu i edycji efektów specjalnych.

Do tego celu można wykorzystać narzędzia:

1. Oś/linia czasu "timeline":

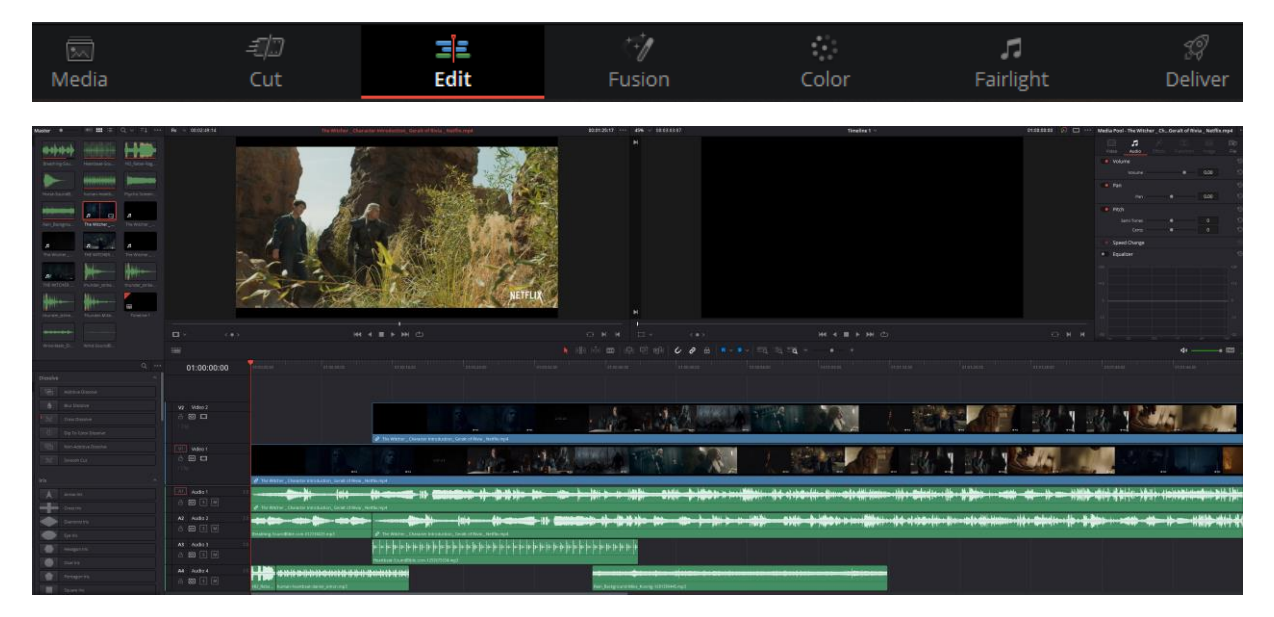

Rys. 3. Przykładowy wygląd linii czasu

2. Przypinanie zmienności funkcji do osi czasu:

Przeniesienie parametrów funkcji na oś czasu, odbywa się poprzez zaznaczenie czworokątnego znacznika w określonej chwili czasowej, wskazanej na osi czasu.

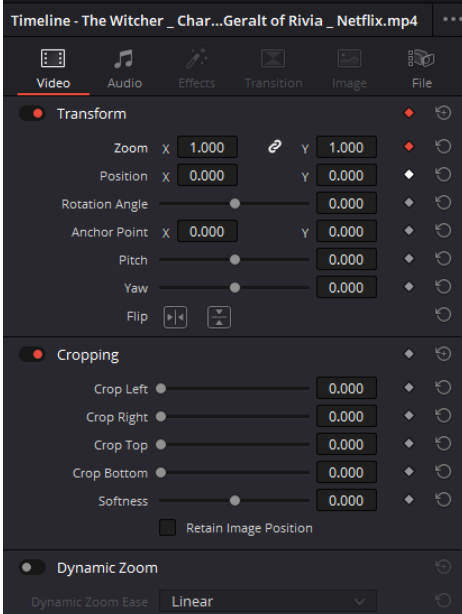

Rys. 4. Przykład oznaczonego znacznika funkcji "Zoom" oraz "Position"

3. Import odseparowanych ścieżek audio/video:

Istnieje możliwość importu wyłącznie ścieżki audio lub video, stanowiących wcześniej zintegrowaną kompozycję. W tym celu należy otworzyć podgląd pliku z Zakładki Media Pool "dwukrotne kliknięcie". Następnie pojawią się po wcześniejszym najechaniu kursorem ikony (rys. 5), pozwalające na przeciągnięcie wyłącznie obrazu lub ścieżki dźwiękowej na oś czasu.

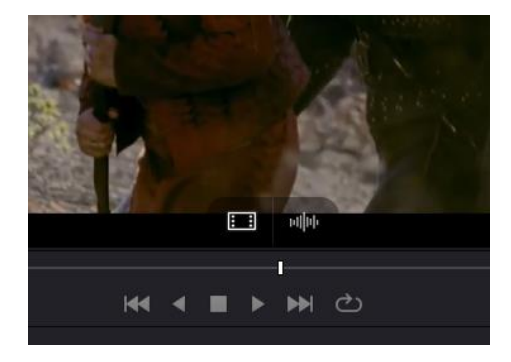

Rys. 5. Widok wskaźnika separującego ścieżkę audio oraz video.

4. Cięcie materiału oraz edycja w obrębie osi czasu

W celu wykorzystania możliwości wycinania oraz usuwania fragmentów klipów źródłowych, najczęściej wykorzystywane są funkcje "snap" oraz umiejętne posługiwanie się "źyletką – Blade Edit Mode". Najechanie na fragment klipu z oznaczoną żyletką pozwala na wykonanie cięcia.

Istnieją dwie możliwości usunięcia wyciętego fragmentu materiału. Pierwsza związana jest z możliwością zaznaczenia odseparowanego fragmentu klipu i naciśnięcia "Backspace" – powoduje to usunięcie materiału z pozostawieniem luki o czasie jego trwania. Druga możliwość to naciśnięcie klawisza "Delete" po wcześniejszym zaznaczeniu odseparowanego fragmentu klipu powoduje usunięcie materiału z automatycznym przyciągnięciem dalszej jego części do początku usuwanego fragmentu.

Należy jednak pamiętać, iż usunięty fragment klipu nadal istnieje w materiale, w którym powstała luka. Rozszerzenie materiału pozostawionego na fragment pokrywający się z usuniętym, spowoduje odsłonięcie usuniętej części.

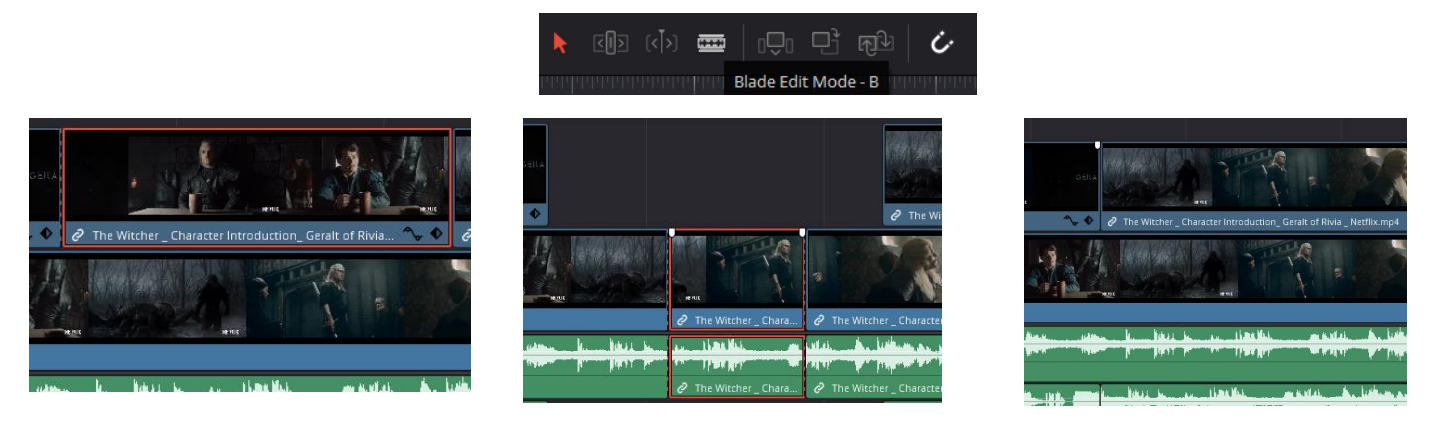

Rys. 6. Edycja materiału przy wykorzystaniu cięcia "Blade Edit Mode"

Szczegółowa instrukcja wykorzystania wskazanych narzędzi, została umieszczona w instruktażowym pliku video.

#### **4.4. Krok 3 – finalizacja prac, rendering oraz udostępnienie sprawozdania**

Finalizacja prac, ustawienie parametrów renderingu, rendering oraz eksport pracy wykonywane są w oknie "Deliver".

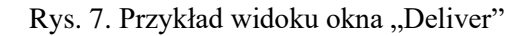

Zaleca się ustawienie kontenera "MP4" oraz kodeka H.265, z rozdzielczością natywną materiału 1080p (w wyjątkowych przypadkach 720p). Następnie należy wybrać przycisk "Add to Render Queue" przenosząc ustawienia renderingu do okna "Render Queue". Rendering uruchamia naciśnięcie przycisku "Render All" – po wcześniejszym nadaniu nazwy oraz wskazaniu miejsca renderingu. Zaleca się wykorzystanie możliwości karty graficznej w zakładce "Dacinvi Resolve -> Prefernces -> Decode Options -> Use GPU..." oraz "Dacinvi Resolve -> Prefernces ->Memory and GPU -> GPUprocessing mode oraz GPU selection".

Sprawozdanie należy umieścić w systemie iSOD w pełnej rozdzielczości jako wektorowy plik "PDF" nie później niż dnia **………………………………** roku o północy. W pliku PDF muszą znajdować się grafiki z poszczególnych etapów pracy przy projekcie w bardzo wysokiej rozdzielczości, co musi umożliwić ocenę jakości pracy. Do pliku PDF proszę dołączyć plik MP4 z materiałem, który udało się uzyskać – w rozdzielczości dopasowanej do możliwości systemu iSOD.

Link do pełnej wersji (w pełnej rozdzielczości) pliku źródłowego "MP4" należy umieścić w sprawozdaniu oraz zapewnić działanie tego linku (bez potrzeby logowania), do końca bieżącego semestru roku akademickiego.

#### **4.5. Oprogramowanie**

a) Realizacja ćwiczenia będzie oparta o wykorzystanie darmowego programu "DaVinci Resolve 16" [4]. Link do programu:

https://www.blackmagicdesign.com/products/davinciresolve/

w dolnej części strony znajduje się sekcja pobierania.

b) Istnieje możliwość wykorzystania darmowych utworów z bibliotek internetowych (podpowiedź w materiale video),

c) Proszę o zapoznanie się i korzystanie z darmowych krojów czcionek znajdujących się w bazie:

https://fonts.google.com/

d) Proszę o zapoznanie się i korzystanie z darmowych bibliotek dźwięków - przykładowe można pobrać z serwisu:

#### [https://soundbible.com](https://soundbible.com/)

Wszystkie niezbędne informacje zostały przekazane podczas zajęć oraz znajdują się w instrukcji video.

#### UWAGA!

Proszę pamiętać o obowiązku dodania planszy końcowej z przypisami zawierającymi wykorzystaną wersję oprogramowania, muzyki, czcionek, grafiki, etc. Przypisy mogą zawierać linki. Dodatkowe przypisy powinny znajdować się po materiale właściwym i nie wpływają na ocenę długości trwania materiału.

# **3. Pytania weryfikacyjne**

a. Wymień formaty zapisu dźwięku z podziałem na stratne i bezzstratne.

#### **Prawidłowa odpowiedź:**

#### - Bezstratny

Bezstratny format audio, który umożliwia zapis dźwięku cyfrowego w sposób zapewniający albo zachowanie całości oryginalnych informacji cyfrowych, albo ich pełną rekonstrukcję podczas odtwarzania. Do bezstratnych formatów audio należą [3]:

- 7. DSD (DFF),
- 8. DSD (DSF),
- 9. WAV,
- 10. AIFF,
- 11. FLAC,
- 12. ALAC.

## - Stratny

W przypadku stratnego formatu audio część informacji z oryginalnego nagrania cyfrowego jest usuwana w celu zaoszczędzenia miejsca na nośniku, natomiast podczas odtwarzania wszystko podporządkowane jest maksymalnemu zbliżeniu się do jakości brzmienia oryginału. W przypadku każdego formatu zdecydowano się na inny kompromis między stopniem kompresji decydującym o oszczędności miejsca na nośniku a zachowaniem informacji wpływających w największym stopniu na jakość brzmienia.

Do stratnych formatów audio należą [3]:

- AAC,
- Dolby Digital,
- DTS Digital Surround,
- $\bullet$  MP3.

b. Co to jest głębia bitowa w odniesieniu do dźwięku

## **Prawidłowa odpowiedź:**

Głębia bitowa nagrania cyfrowego wyznacza ilość informacji służącą do zapisu każdej próbki sygnału analogowego. Standardowa głębia bitowa w przypadku nagrań na płytach audio CD wynosi 16 przy częstotliwości próbkowania ustalonej na 44,1 kHz. Oznacza to rejestrowanie w ciągu każdej sekundy 44 100 próbek zawierających po 16 bitów informacji. Ogólnie im większa głębia bitowa, tym lepsza jakość dźwięku, ale też większy rozmiar pliku. Dźwięk o wysokiej rozdzielczości cechuje się głębią bitową wynoszącą co najmniej 24 bity przy częstotliwości próbkowania co najmniej 96 kHz [3].

c. Porównaj ze sobą cechy zapisu dźwięku analogowego i cyfrowego?

# **Prawidłowa odpowiedź:**

Dźwięk analogowy – nagrywanie analogowe polega na rejestracji dźwięku źródłowego poprzez modyfikowanie stanu nośnika fizycznego, np. taśmy magnetycznej lub płyty winylowej. Wielokrotne odtwarzanie materiału analogowego wpływa negatywnie na zapisane informacje. W skrócie, wielokrotne odtwarzanie materiału zapisanego w formie analogowej pogarsza jego jakość (pojawiają się szumy, przydźwięki, etc..

Dźwięk cyfrowy – w przeciwieństwie od nagrań analogowych cyfrowa rejestracja dźwięku powoduje jego zamianę w ciąg liczb, który można przechowywać w formie, a następnie przekształcać ponownie w dźwięk podczas odtwarzania. Wielokrotne odtwarzanie materiału nie wpływa na jego jakość. Przetworzenie dźwięku do formy cyfrowej wymaga próbkowania a określoną częstotliwością oraz rejestracji chwilowej wartości przy wykorzystaniu przetworników analogowo-cyfrowych (ADC). Dokładność cyfrowego odwzorowania analogowego dźwięku związana jest zatem z częstotliwością próbkowania (liczbą próbek

rejestrowanych w ciągu sekundy) oraz głębią bitową (ilością i dokładnością informacji zawartej w każdej z próbek).

d. Co rozumiesz przez nieliniowy montaż materiału audio/video

## **Prawidłowa odpowiedź:**

Nieliniowy montaż audio/video jest to zestaw działań wykonywanych na materiale źródłowym w postaci obrazów statycznych (grafik), obrazów dynamicznych oraz dźwięku przy użyciu komputera. Nieliniowy montaż umożliwia bieżący, dowolny dostęp do każdego fragmentu materiału w dowolnym momencie pracy nad nim. Odbywa się przy wykorzystaniu osi czasu oraz sekwencji przejść, dodatków warstw w postaci grafiki dwu i trójwymiarowej.

# **4. Literatura**

[1] Matula J., O montażu elektronicznym. W: Zonn L., O montażu w filmie, Warszawa: Centrum Animacji Kultury, 2001, s. 141–142. ISBN 83-7010-155-0.

[2] WWW, https://sjp.pwn.pl/sjp/postprodukcja;2572200, dostęp online 16.05.2022r

[3] WWW, https://www.sony.pl/electronics/support/understanding-digital-audio, dostęp online 17.05.2022r

[4] Witkowski B., DaVinci Resolve. Poradnik użytkownika, Helion, Warszawa, 2012